## **Auf einen Blick**

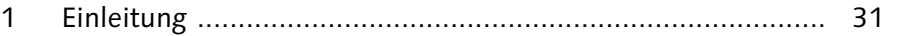

### **Teil I SAP GUI und SAP Fiori – Grundlagen der Bedienung**

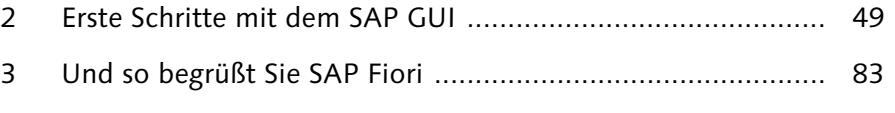

- 4 Daten in SAP-GUI-Transaktionen anzeigen und pflegen ........ 107
- 5 SAP-Fiori-Apps für die Datenanzeige und -pflege nutzen ...... 141
- 6 Reporting im SAP GUI .......................................................... 179
- 7 Auswertungen in SAP Fiori erstellen ..................................... 205

### **Teil II Die Benutzeroberflächen personalisieren**

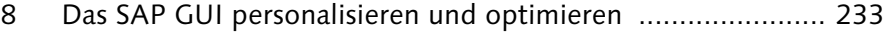

- 9 SAP Fiori individuell einrichten ............................................. 253
- 10 SAP-GUI-Reports passend ändern ........................................ 275
- 11 SAP-Fiori-Reports an Ihre Bedürfnisse anpassen ................... 305

## **Teil III Fallbeispiele aus der Praxis**

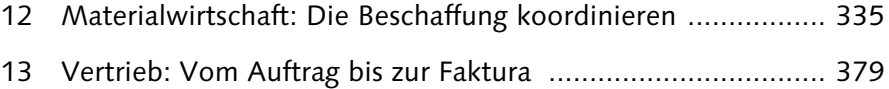

14 Finanzwesen: Geschäftsvorfälle buchen und auswerten ........ 417

# Inhalt

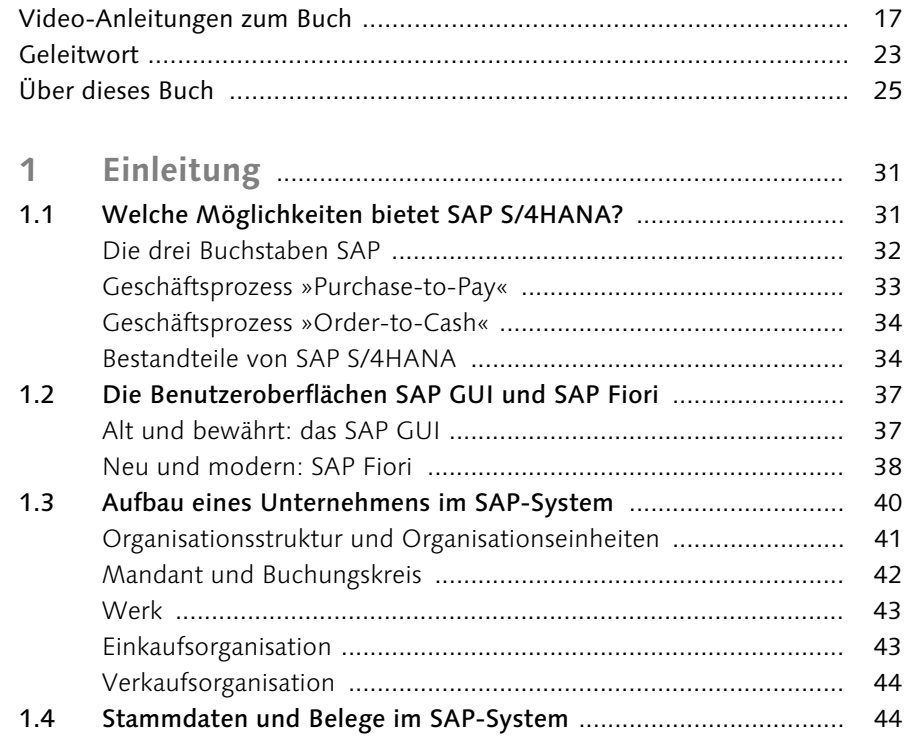

# Teil I SAP GUI und SAP Fiori – Grundlagen der<br>Bedienung

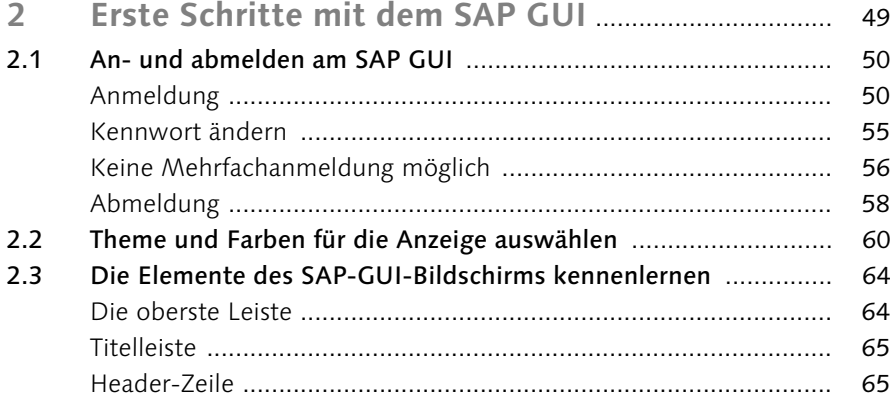

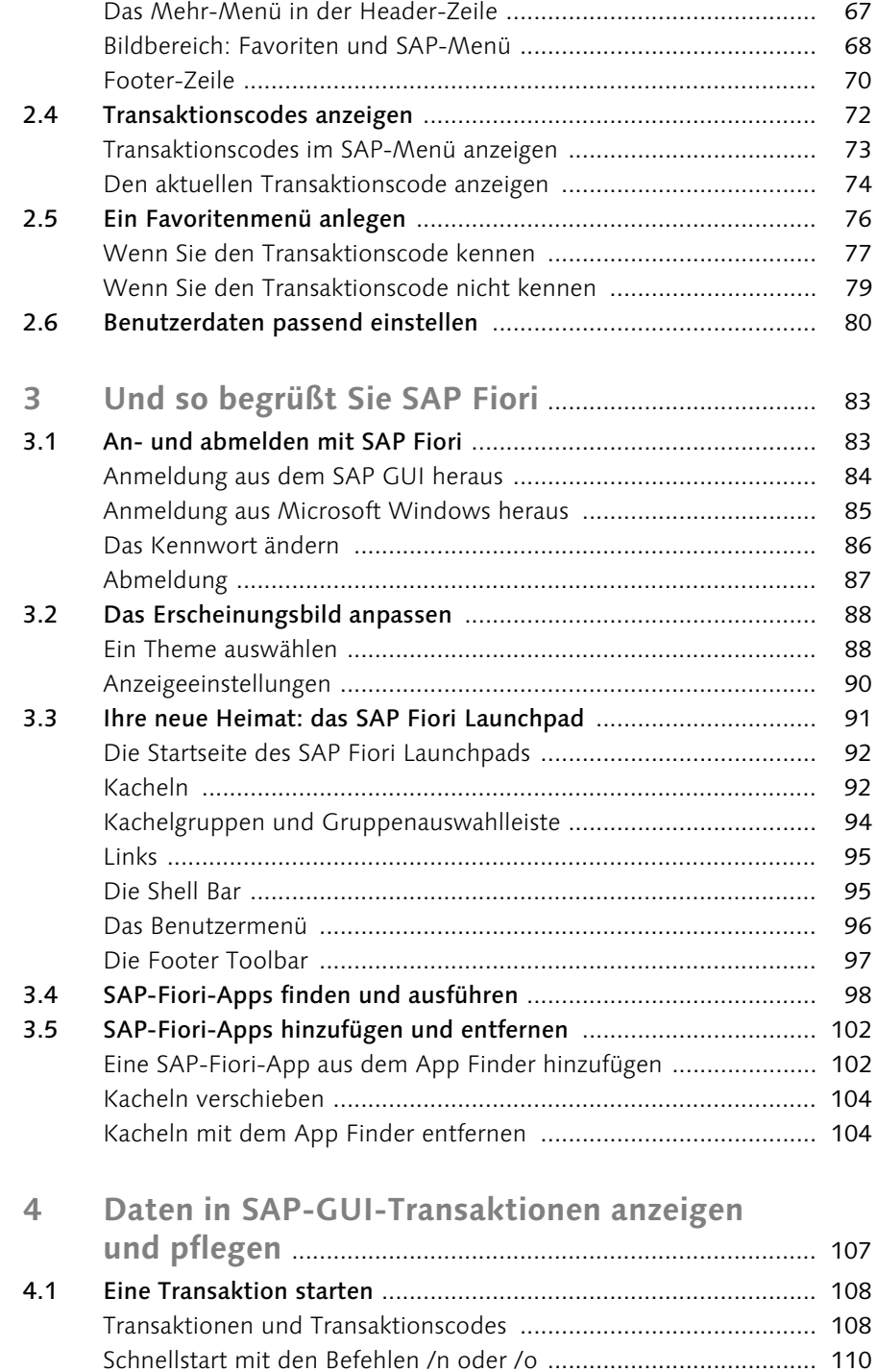

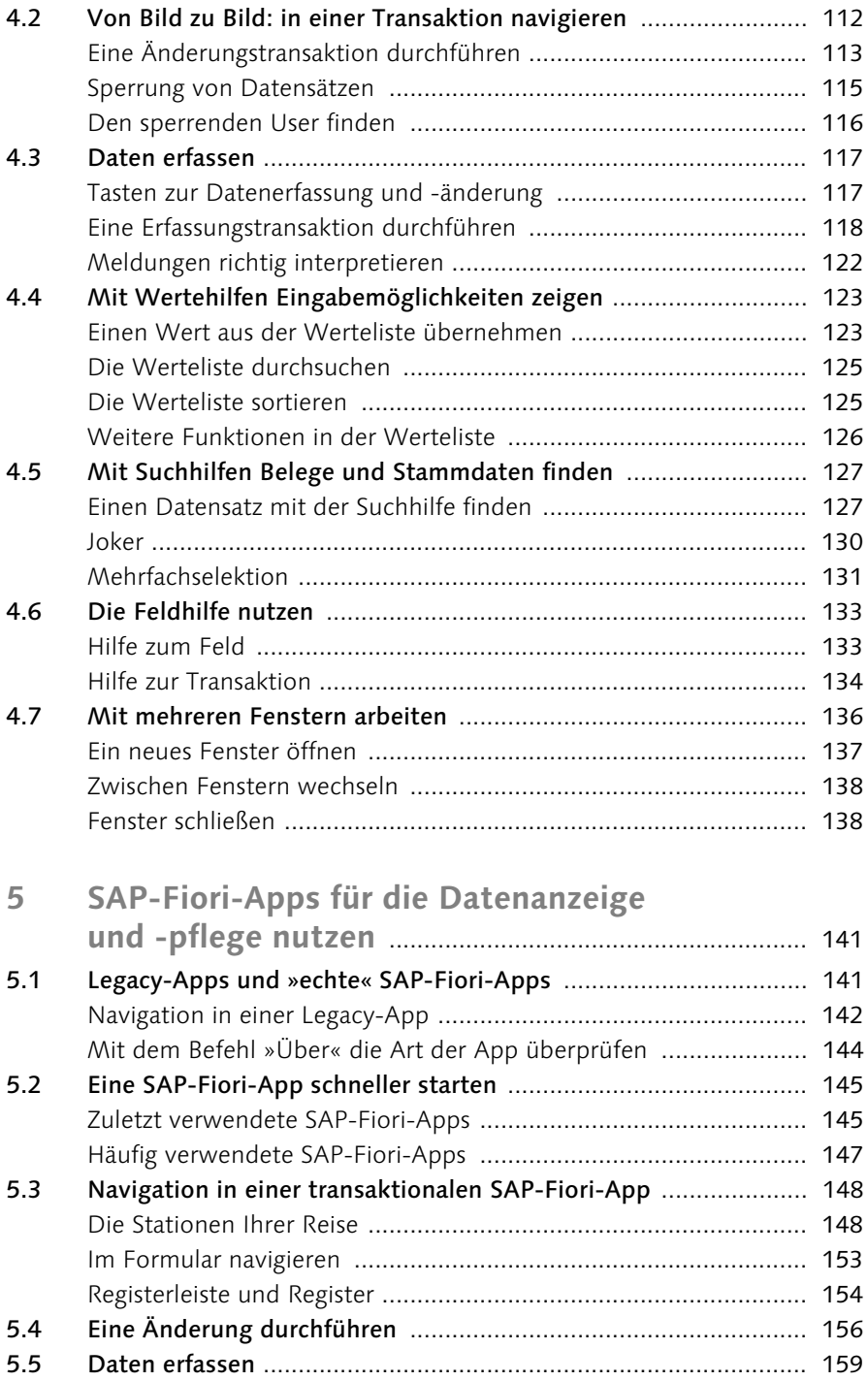

5.6 Mit Eingabehilfen Feldwerte finden ............................................ 160

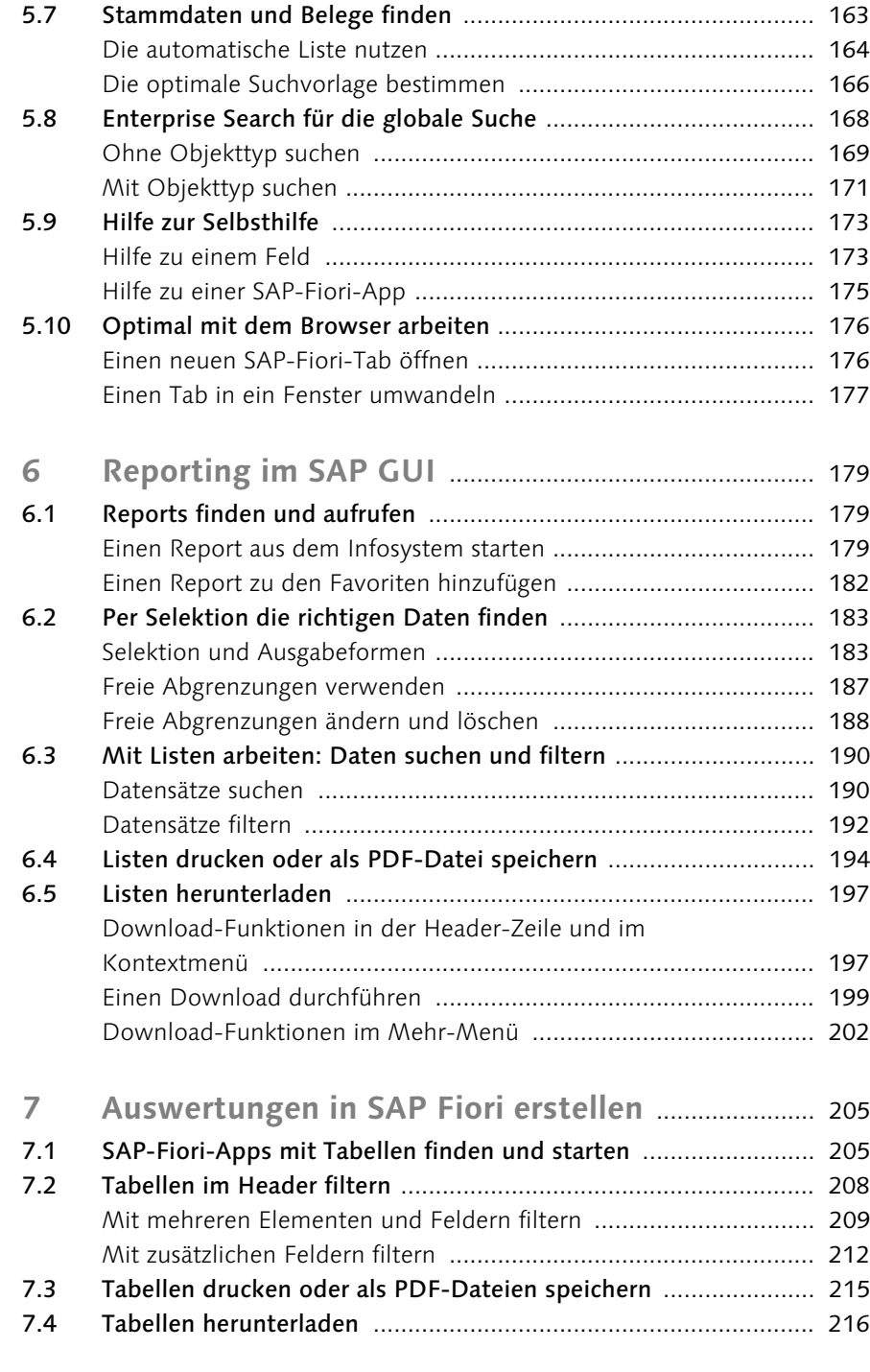

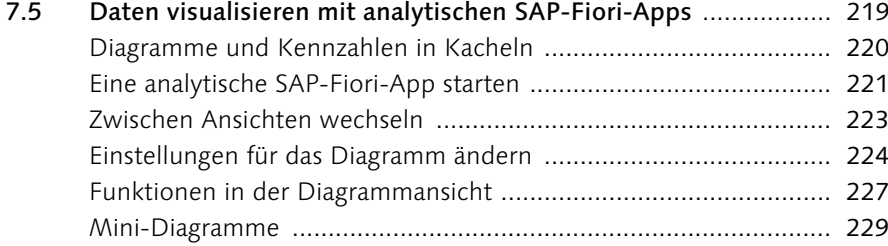

# **Teil II Die Benutzeroberflächen personalisieren**

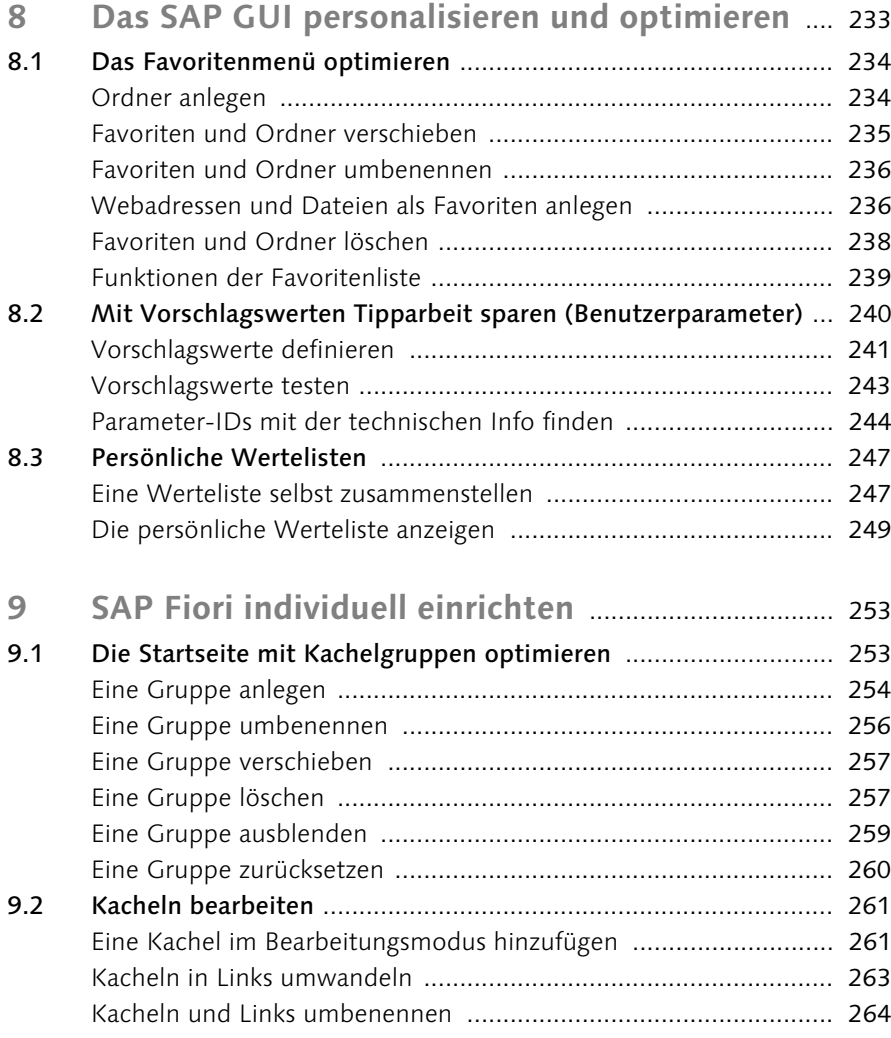

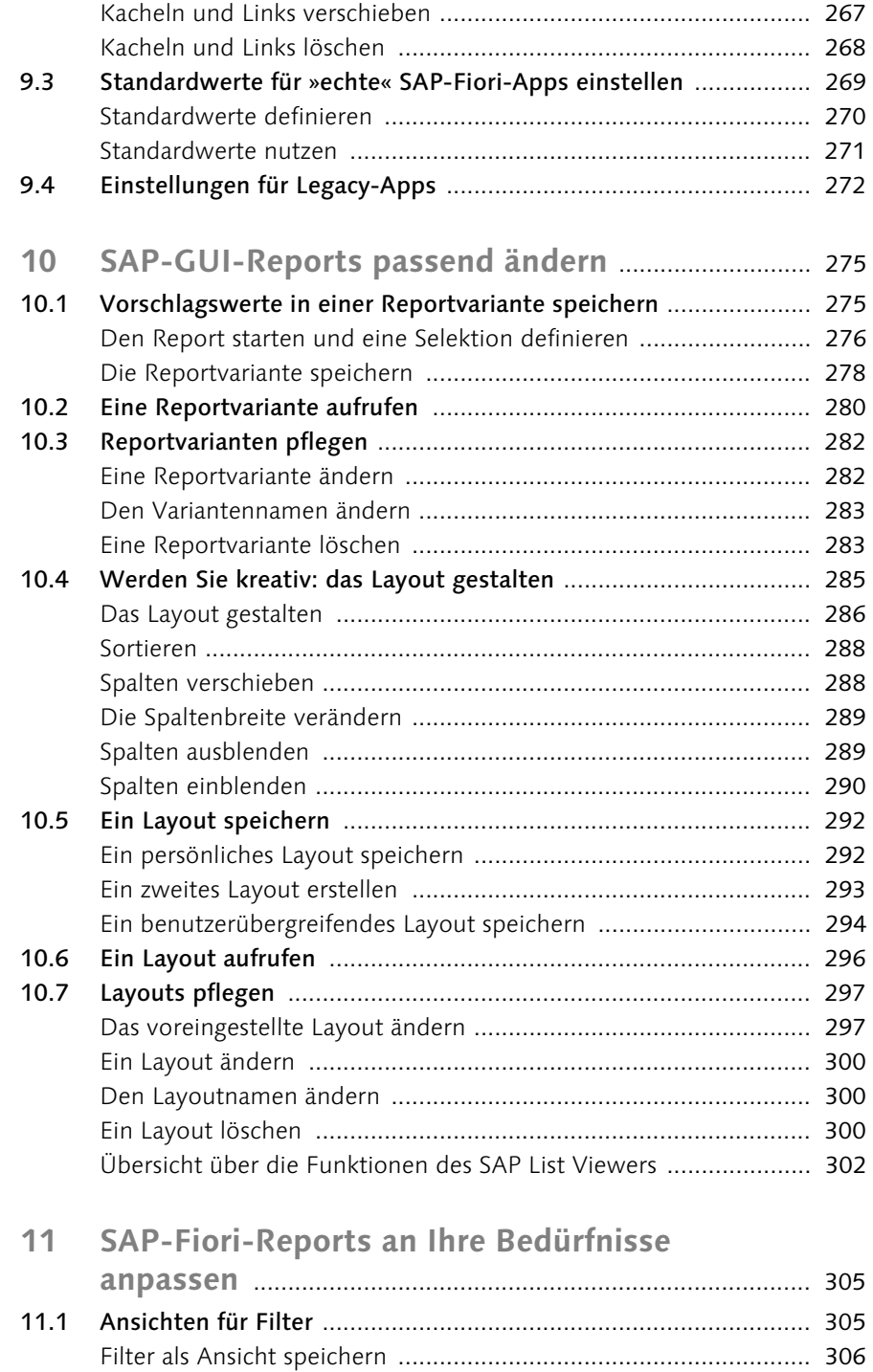

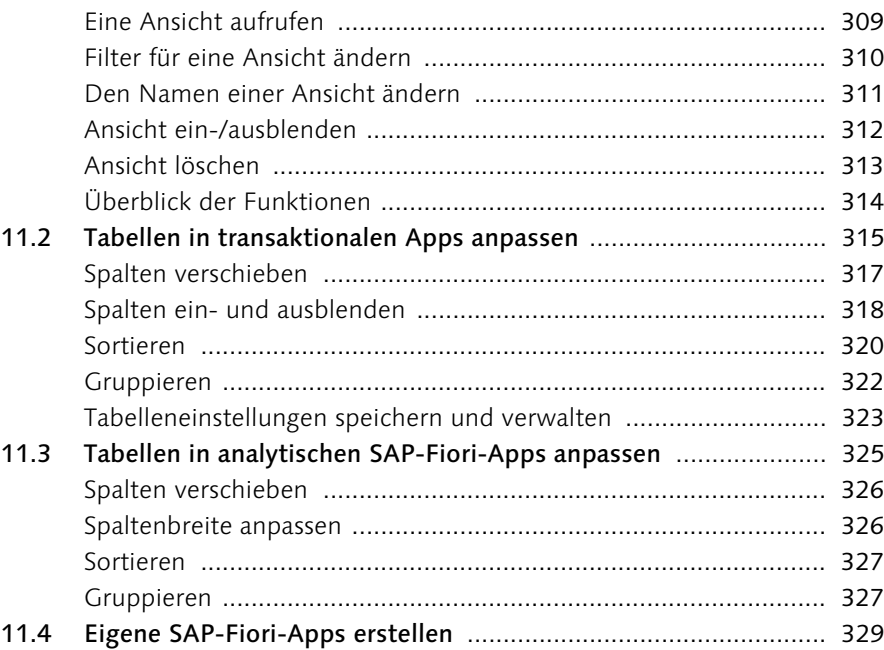

## **Teil III Fallbeispiele aus der Praxis**

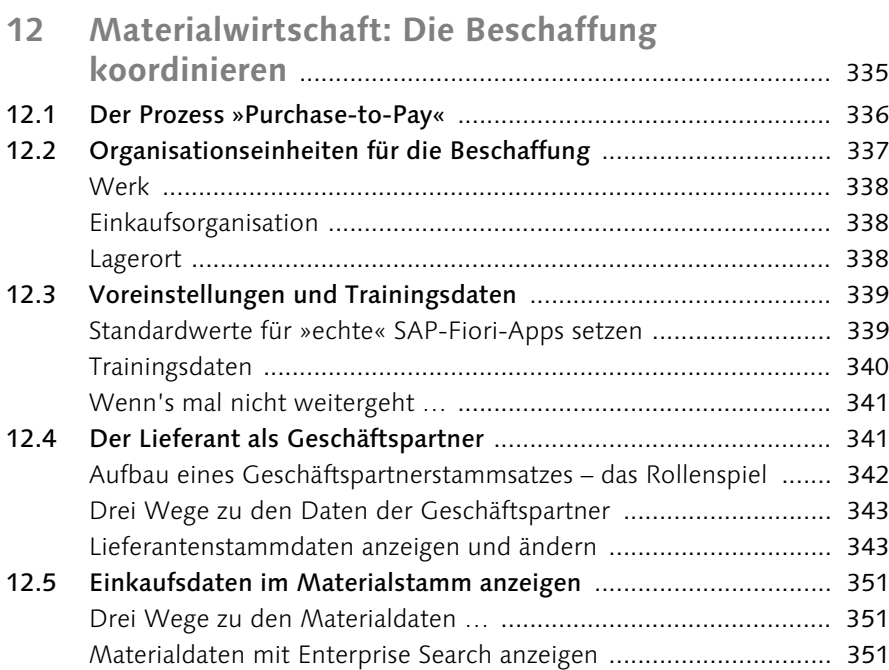

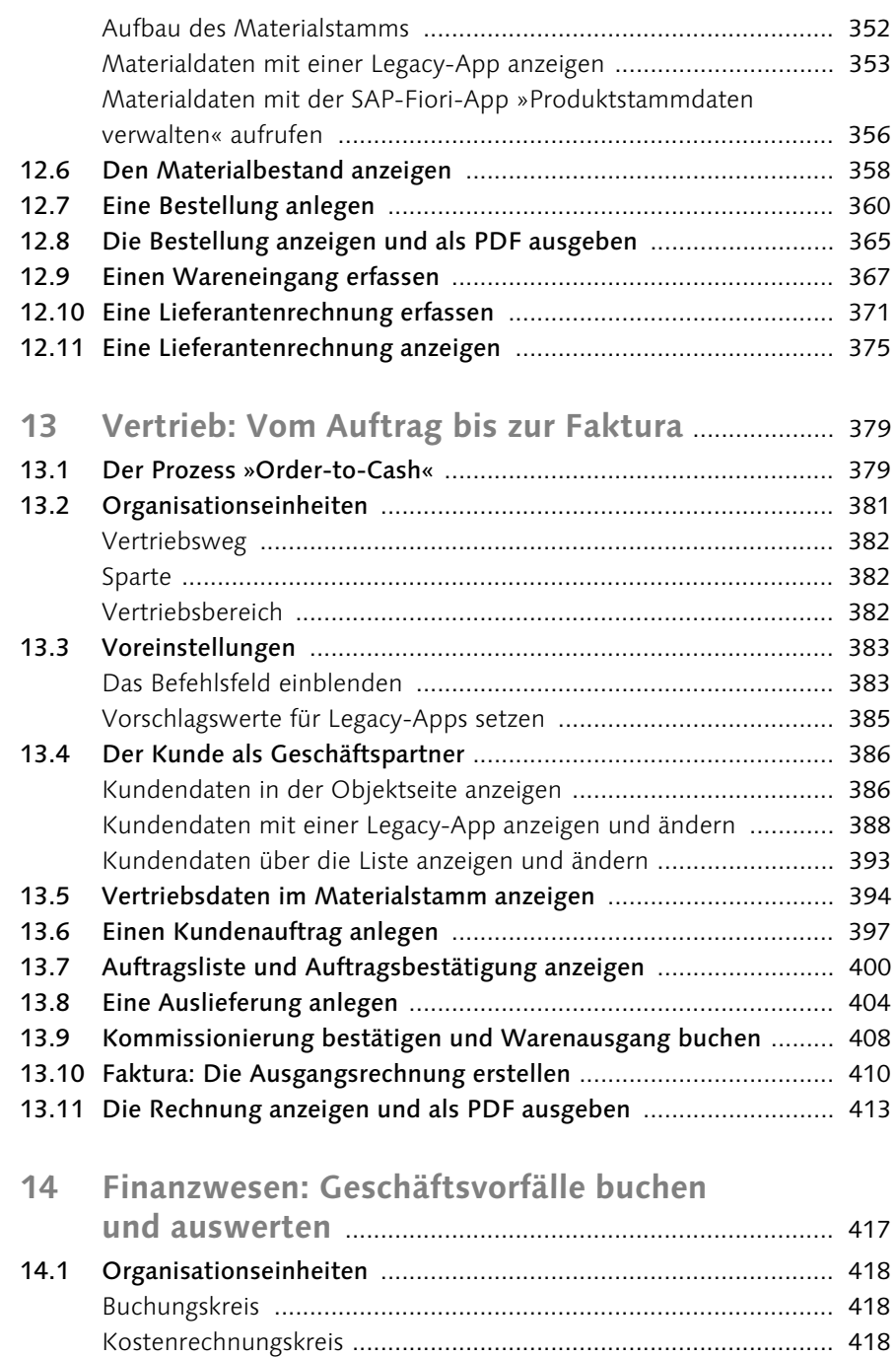

Ergebnisbereich ............................................................................. 419 Profit-Center ................................................................................. 419

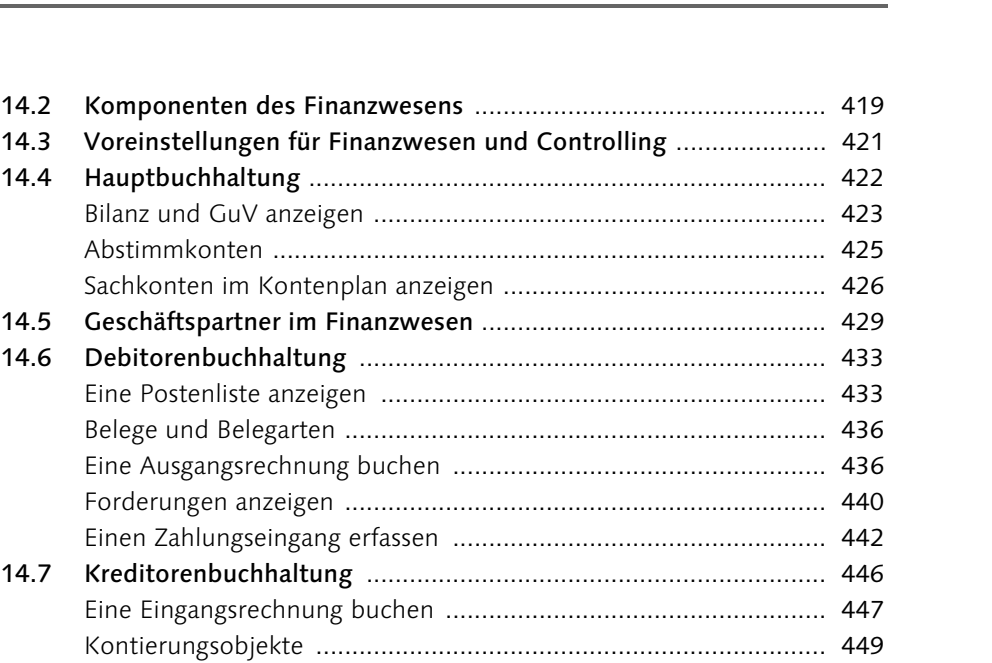

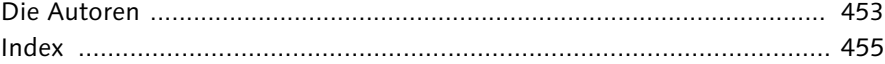

Belegarten und Belegnummern ..................................................... 450

**Inhalt**